## Bringing NYSGA Guidebooks to Google Earth

Otto H. Muller Geology Department, Alfred University fmuller@alfred.edu

Alan I. Benimoff Executive Secretary, New York State Geological Association benimoff@mail.csi.cuny.edu

## William Kelly

State Geologist, New York State Geological Survey, Retired kellygeol@msn.com

**J**NVSGS

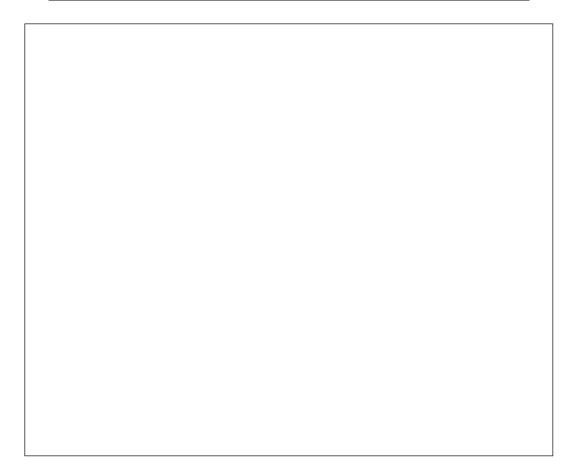

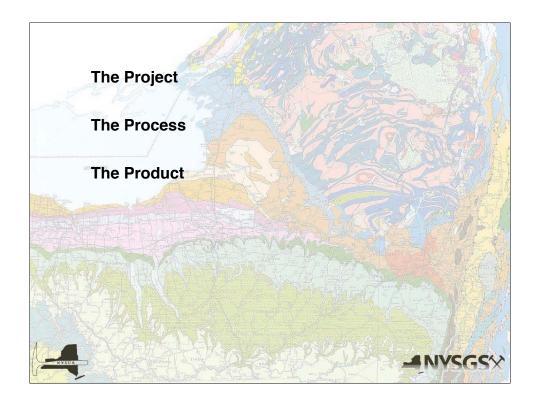

Today, I want to focus on the Product, and let you see how it can be accessed and used by anyone with an interest in New York State Geology.

To understand the limitations in the Product, as well as likely sources of error, I will go over the Process used to derive it. And to see why that process has evolved as it has, I will begin with a brief overview of the Project as we see it.

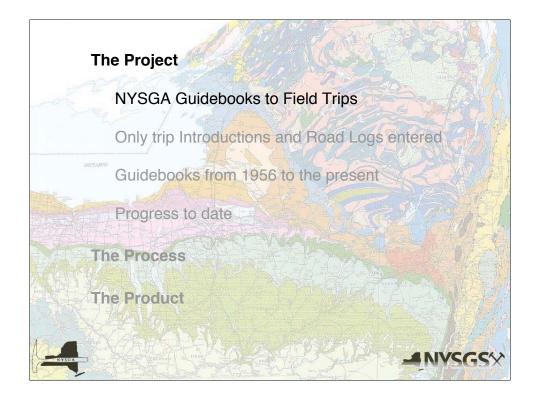

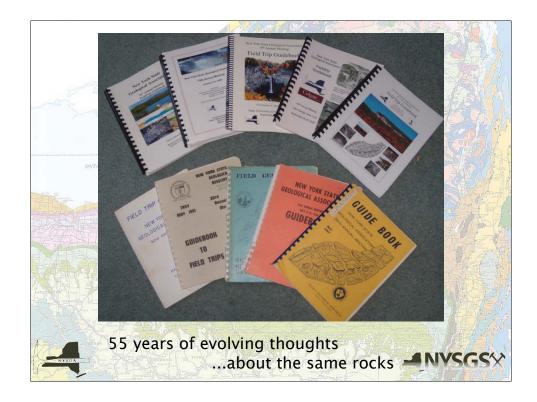

The New York State Geological Association (NYSGA) has been organizing Field Conferences since 1928. Usually two days long, they consist of field trips led by volunteers. Some, particularly the earlier ones, had only a few trips, while others have a few dozen trips.

The Guidebooks represent "grey literature," in that, although usually reviewed by colleagues and the editors, rejections have probably not been common. Furthermore, the trip leaders will often take participants to troublesome outcrops, or toss out some speculative ideas, with the hope that helpful discussions will develop.

Field descriptions, often in more detail than permitted in most journals, can be printed in these guidebooks, and thus be made available to others.

Because the supply of informative, accessible, outcrops is limited, the same places are often revisited. Sometimes a different geologist may lead a trip, but sometimes it is the same geologist, with a few more years of experience, and new interpretations of the same rocks.

All in all, these trips provide a fascinating window into how geology is done, with many of its flaws exposed, perhaps, but also abundant evidence of conscientious effort, and, let's face it, love of rocks!

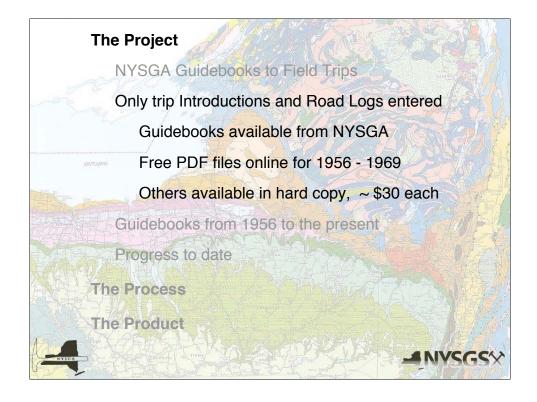

The goal of the Project is to make it possible for people to see much of what was seen on the Field Trips. In the case of trips focused on Geomorphology or Glacial Geology, the views possible on Google Earth (GE) may surpass what can be seen in person. Other trips may not be as useful as being there, however the field descriptions are often in sufficient detail, with stratigraphic thicknesses, structural attitudes, fossil content, etc., to help the user decide if a road trip is warranted.

To accomplish this goal, the Road Logs and Introductions have been converted into Google Earth readable kml files. Most of the material in the Guidebooks, probably well over 90%, has not been included. The NYSGA makes these available at a very reasonable cost, and we encourage users to purchase the whole Guidebook, which will put the field trips into perspective as well as providing many maps, stratigraphic sections, diagrams, references, etc.

Free PDF files for 1956 - 1969 are currently available, and there are plans to make others, from the 1970's, available, also.

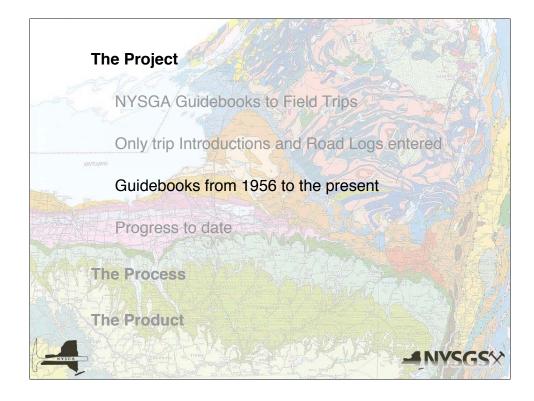

With all of the revolutions in Earth Sciences, paradigm shifts, etc., we felt that going back beyond 1956 was unlikely to be very useful to geologists. Folks interested in the history of geology, however, can find earlier Guidebooks in many academic libraries.

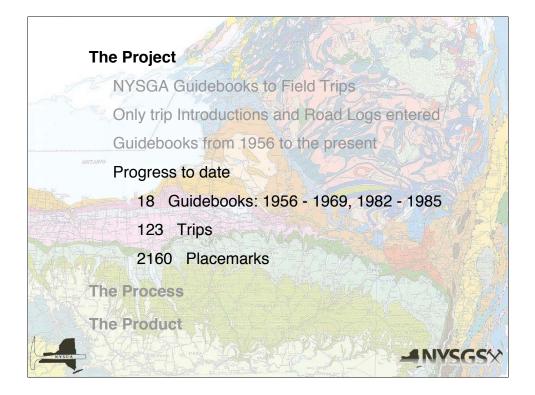

| Year | Host Institution        | Location      | Pages | Price    | Year | Host Institution                | Location            | Pages | Price   |
|------|-------------------------|---------------|-------|----------|------|---------------------------------|---------------------|-------|---------|
| 1956 | University of Rochester | Rochester     | 121   | Free pdf | 1984 | Hamilton College                | Clinton             | 352   | \$30.00 |
| 1957 | NY State Museum         | Wellsville    | 66    | Free pdf | 1985 | Skidmore College                | Saratoga Springs    | 268   | \$25.00 |
| 1958 | City College of CUNY    | Peekskill     | 51    | Free pdf | 1986 | Cornell University              | Ithaca              | 279   | \$30.00 |
| 1959 | Cornell University      | Ithaca        | 136   | Free pdf | 1987 | SUNY New Paltz                  | Kingston            | 350   | \$30.00 |
| 1960 | Hamilton College        | Clinton       | 61    | Free pdf | 1988 | SUNY Plattsburgh                | Plattsburgh         | 278   | \$30.00 |
| 1961 | R.P.I.                  | Troy          | 96    | Free pdf | 1989 | OCCC                            | Middletown          | 302   | \$30.00 |
| 1962 | Brooklyn College        | Port Jervis   | 90    | Free pdf | 1990 | SUNY Fredonia                   | Fredonia            | 437   | \$30.00 |
| 1963 | SUNY Binghamton         | Binghamton    | 116   | Free pdf | 1991 | SUNY Oneonta                    | Oneonta             | 488   | \$30.00 |
| 1964 | Syracuse University     | Syracuse      | 126   | Free pdf | 1992 | Colgate (2 Volumes)             | Hamilton            | 258   | \$30.00 |
| 1965 | Union College           | Schenectady   | 111   | Free pdf |      |                                 | Saranac Lake        | 75    |         |
| 1966 | SUNY Buffalo            | Niagara Falls | 116   | Free pdf | 1993 | St Lawrence Univ.               | Canton              | 271   | \$30.00 |
| 1967 | SUNY New Paltz          | Newburgh      | 128   | Free pdf | 1994 | U. of Rochester                 | Rochester           | 590   | \$30.00 |
| 1968 | Queens Coll. CUNY       | Flushing      | 260   | Free pdf | 1995 | Union College                   | Schenectady         | 425   | \$30.00 |
| 1969 | SUNY Plattsburgh        | Plattsburgh   | 183   | Free pdf | 1996 | Coll. of Staten Island CUNY     | Staten Island       | 178   | \$25.00 |
| 1970 | SUNY Cortland           | Cortland      | 139   | \$25.00  | 1997 | Hamilton College                | Clinton             | 264   | \$25.00 |
| 1971 | SUNY Potsdam            | Potsdam       | 150   | \$25.00  | 1998 | SUNY Binghamton                 | Binghamton          | 135   | \$25.00 |
| 1972 | Colgate; Utica College  | Utica         | 222   | \$25.00  | 1999 | SUNY Fredonia                   | Fredonia            | 412   | \$30.00 |
| 1973 | SUNY Brockport          | Rochester     | 177   | \$25.00  | 2000 | Hobart & William Smith Colleges | Geneva              | 178   | \$25.00 |
| 1974 | SUNY Fredonia           | Fredonia      | 187   | \$25.00  | 2001 | LDEO/ Columbia University       | Lower Hudson Valley | 204   | \$25.00 |
| 1975 | Hofstra University      | Hempstead     | 327   | \$30.00  | 2002 | Colgate University              | Lake George         | 375   | \$30.00 |
| 1976 | Vassar College          | Poughkeepsie  | 297   | \$30.00  | 2003 | SUNY-Oneonta + Hartwick College | Oneonta             | 292   | \$30.00 |
| 1977 | SUNY Oneonta            | Oneonta       | 455   | \$30.00  | 2004 | SUNY-Potsdam                    | Potsdam             | 283   | \$30.00 |
| 1978 | Syracuse University     | Syracuse      | 385   | \$30.00  | 2005 | SUNY-Oswego                     | Oswego              | 125   | \$30.00 |
| 1979 | RPI                     | Troy          | 457   | \$30.00  | 2006 | SUNY- University at Buffalo     | Buffalo             | 478   | \$30.00 |
| 1980 | Rutgers at Newark       | Newark, NJ    | 400   | \$30.00  | 2007 | SUNY-Cortland                   | Cortland            | 187   | \$30.00 |
| 1981 | SUNY Binghamton         | Binghamton    | 282   | \$30.00  | 2008 | Colgate University              | Lake George         | 154   | \$30.00 |
| 1982 | SUNY at Buffalo         | Amherst       | 385   | \$30.00  | 2009 | SUNY New Paltz                  | New Paltz, NY       | 254   | \$60.00 |
| 1983 | SUNY Potsdam            | Potsdam       | 103   | \$20.00  | 2010 | College of Staten Island/CUNY   | Staten Island, NY   | 190   | \$60.0  |

Those in yellow have been done. There is plenty of work left to do.

I am particularly keen on getting electronic versions of the text for those Guidebooks where they might exist.

We began with those for which free PDF files exist. Then we jumped up to the 1980's, to make certain the system would work with scanned images of the hard copies of the Guidebooks.

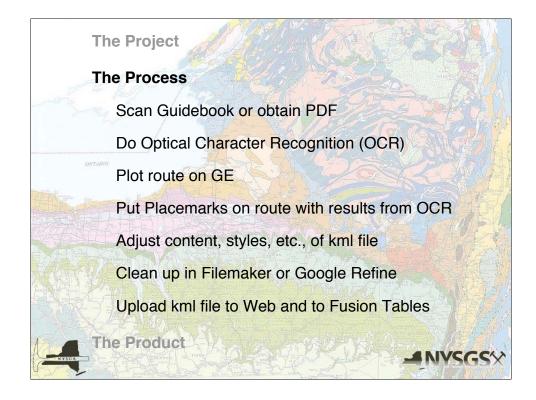

The Process is labor intensive and time consuming, but not particularly difficult.

Optical Character Recognition is usually faster than re-typing everything. Sometimes, however, correcting all of the errors can take nearly as long.

Plotting the route is considerably more interesting. As someone who has lived in the state for a long time, I quite enjoy wandering through old haunts.

Putting in the Placemarks can be easy, if Road Log directions are good, or frustrating, if they are not. (Leaders expected to be on the trip, and did not necessarily envision their directions being used forty years later!) GE version 6 has extensive Street View coverage, often letting us check to see where a roadcut is.

Placemark descriptions vary from a sentence or two to several pages, complete with tables of data. Often reformatting in html is necessary. A set of styles has been developed, and we've made an effort to keep out output reasonably consistent.

The kml files produced by Google Earth usually need some cleaning up, and we have used Filemaker for this, although Google Refine should suffice, and it is free.

Finally, we upload our results to both our website and Fusion Tables.

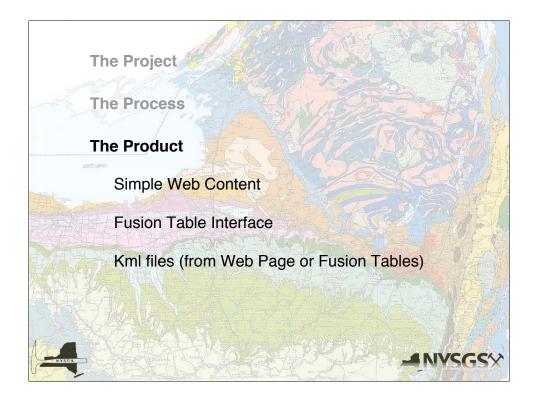

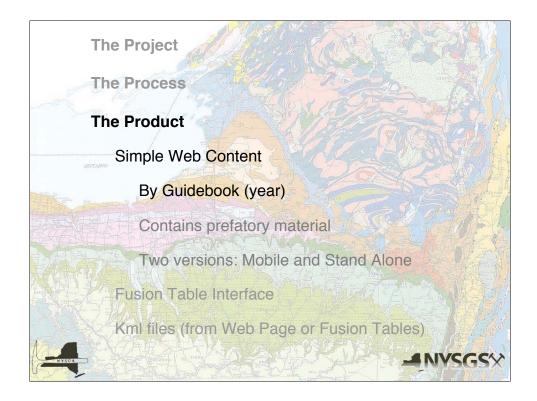

You can download our results from our website as kmz files.

If you are interested in files for specific guidebooks, this is probably what you will want to do.

Or, you can download the whole collection, which will have each year in a different folder.

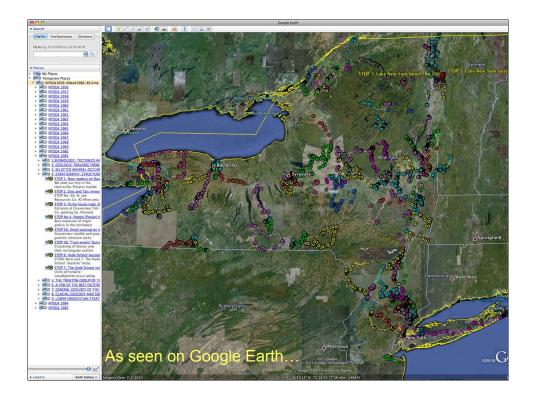

Here you see the complete file, with a hierarchical structure.

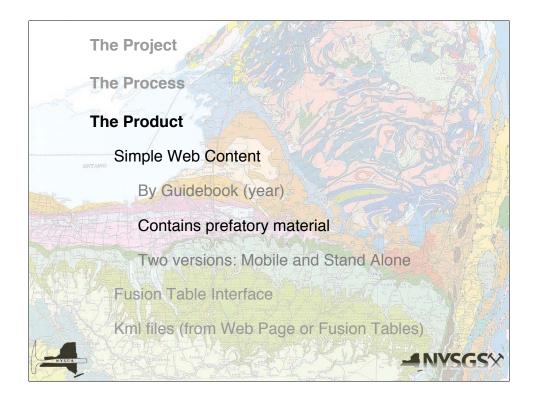

Files on the website have prefatory material which is not available on the Fusion Tables portal.

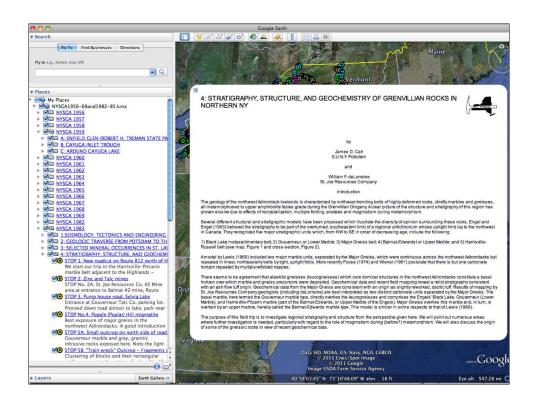

An example of the prefacing comments.

Leaders and their affiliations are always there, and Introductions are included if provided by the leaders.

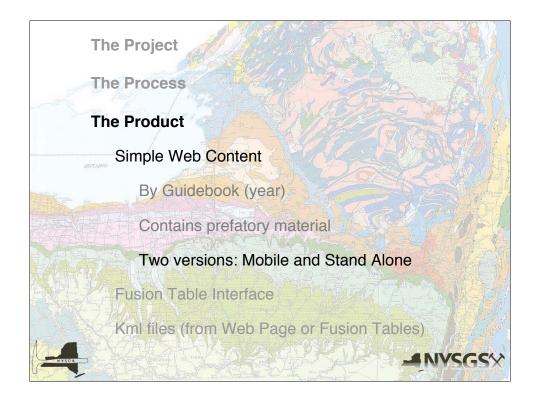

Styles are different for two sets of files, one for mobile devices (iPhone, iPod, iPad, etc.) and the other for desktop and laptop computers.

Ironically, the mobile device requires web access, the other does not. The web access is needed to provide Style information to the mobile device, which at this point cannot take that data from the kmz file.

Because much of the area visited by these field trips does not have cell phone coverage, someone trying to use the mobile version in the field may have difficulties. The Stand Alone version will work in the field, however the user must load the Google Earth maps in advance, while having web access, and then access the maps from cache.

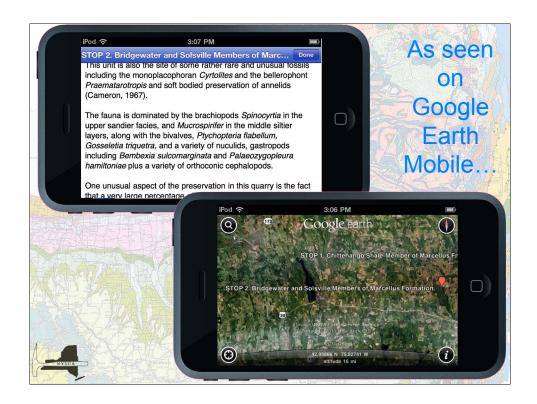

Other than accessing Style information from the web, the mobile version is identical to the Stand Alone version.

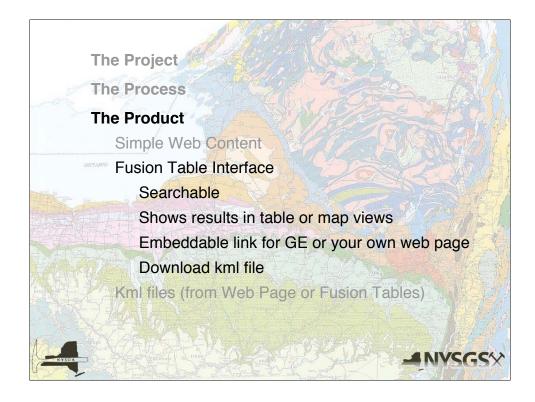

A somewhat different portal exists at the Google Fusion Table Interface.

Each Placemark and Line is available as a separate record, and the user can be search and display them in a variety of ways. Collections of records can be output as kmz files, and collections of search terms can be exported as either a network link or an embeddable text snippet.

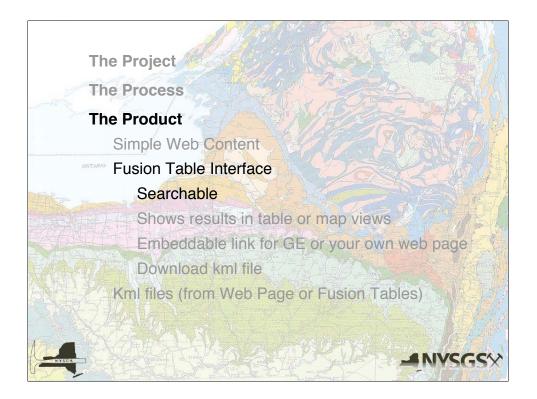

| Google fusion tables NYSGA                                                   | 1956 - 69 and 1982-85 Otto H. Muller                  |  |  |  |  |  |  |  |
|------------------------------------------------------------------------------|-------------------------------------------------------|--|--|--|--|--|--|--|
| File View Edit Visualize Merge                                               |                                                       |  |  |  |  |  |  |  |
| Filter Aggreg:<br><pre></pre>                                                | <i><br/>Selleck</i>                                   |  |  |  |  |  |  |  |
| Current view: [description contains &leader contains Selleck] - Hide options |                                                       |  |  |  |  |  |  |  |
| description -                                                                | name 🔻                                                |  |  |  |  |  |  |  |
| The contact between the Potsdam Sandstone and lowe                           | STOP 3. Basal Theresa Formation and<br>Uppermost Pot  |  |  |  |  |  |  |  |
| The contact between the lower Potsdam and upper Po                           | STOP 4. Contact between the lower Potsdam<br>and uppe |  |  |  |  |  |  |  |
| Roadcut on left.<br><br><br>Stratigraphy/Sedim                               | STOP 1. Chittenango Shale-Member of<br>Marcellus Fm   |  |  |  |  |  |  |  |
| The basal section of the exposure here consis                                | sts STOP 2. Bridgewater and Solsville Members         |  |  |  |  |  |  |  |

Searching uses conditions applied to specific fields within the record.

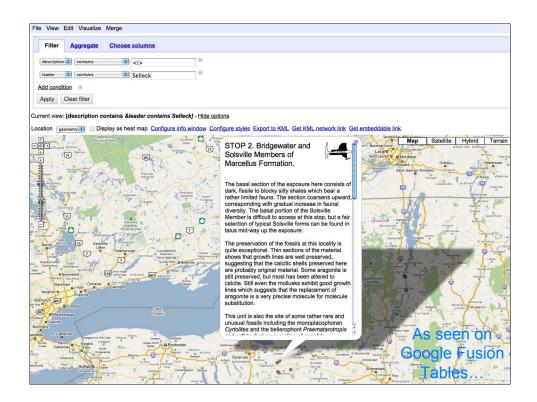

Search results can be displayed on any of several maps, and Placemarks can be clicked on to reveal additional information, just as on Google Earth.

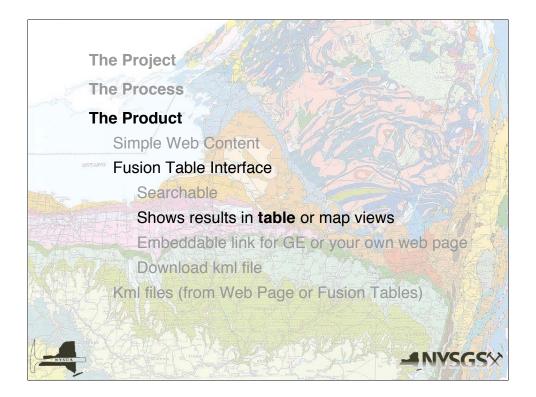

| Google fus                                                                  | ion tables 1982-8                                              | A Trips<br>5 | 1956-69 and                     | Otto H. M<br>University | uller, Alfred | Discussions (0) | Get link |
|-----------------------------------------------------------------------------|----------------------------------------------------------------|--------------|---------------------------------|-------------------------|---------------|-----------------|----------|
| File View Edit                                                              | Visualize Merge                                                |              |                                 |                         |               |                 |          |
| Filter Aggre                                                                | gate Choose columns                                            |              |                                 |                         |               |                 |          |
| description       Add condition       Apply     Clear fit                   | 0                                                              | trilobite    |                                 | X                       |               |                 |          |
| Current view: [description contains ignoring case trilobite] - Hide options |                                                                |              |                                 |                         |               |                 |          |
| description -                                                               | name 👻                                                         | year 🕶       | leader 🔻                        | trip 🕶                  | number 🔻      | geometry 🔻      | P        |
| shale 1d shale  <1d                                                         |                                                                |              | U of R<br>Students and<br>Staff | ЗA                      | 1.00          | kml             | Ø        |
|                                                                             |                                                                |              | K.E.Lowe                        | D                       | 5.00          | kml             | Ø        |
| At junction with<br>gravel road,<br>forking downhill<br>to                  | STOP 5<br>Stratigraphic<br>section on<br>"City Brook"          | 1960         | J.R.Dunn                        | D                       | 5.00          | kml             | Ø        |
| Quarry<br>southwest of<br>Route 209 on<br>west side of<br>King              | STOP 4.<br>Ulster County<br>Highway<br>Department<br>Quarry, K | 1962         | W.A.Oliver,<br>J.H.Johnsen,J.B. | A                       | 4.00          | kml             | P        |

Search results can also be displayed in a table, with fields which expand when clicked.

Here you can see some of the html coding with which the description field is constructed.

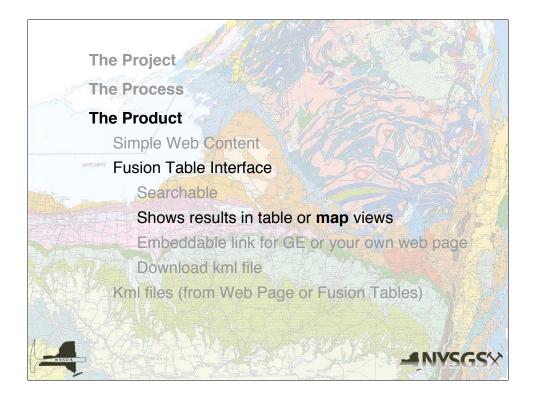

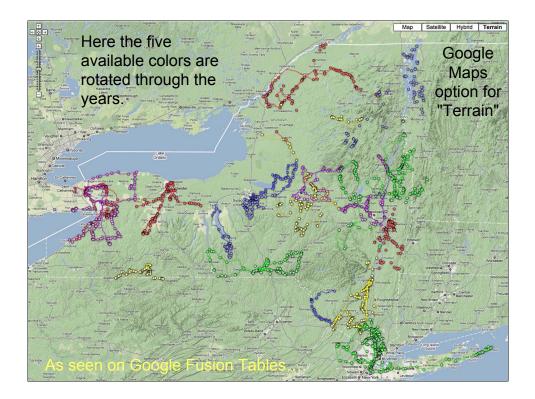

Map icons can be adjusted, to a degree.

On this map, the Placemarks and Lines from a given year are all the same color. At this time, however, only five colors are available.

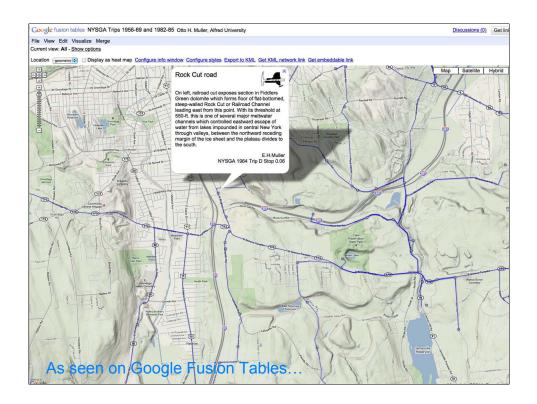

The "Terrain" map, available in Google Maps, but not in Google Earth, is present in Google Fusion Tables.

Kml files do not, as a rule, import cleanly into Google Maps.

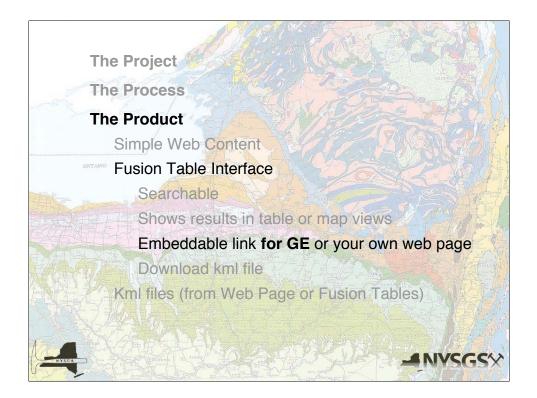

| Google fusion t                                                                                                    | NYSGA<br>tables 1982-85 | Trips 1956-69 an         | d Otto H. M<br>University | uller, Alfred    | Discussions             | (0) Get lin            |  |  |  |  |  |
|----------------------------------------------------------------------------------------------------|-------------------------|--------------------------|---------------------------|------------------|-------------------------|------------------------|--|--|--|--|--|
| File View Edit Visua                                                                                                    | alize Merge             |                          |                           |                  |                         |                        |  |  |  |  |  |
| Filter Aggregate                                                                                                    | Choose columns          |                          |                           |                  |                         |                        |  |  |  |  |  |
| description 🛊 Con                                                                                                    | ntains ignoring case 💲  | trilobite                | X                         |                  |                         |                        |  |  |  |  |  |
| Add condition ③                                                                                                    |                         |                          |                           |                  |                         |                        |  |  |  |  |  |
| Apply Clear filter                                                                                                    |                         |                          |                           |                  |                         |                        |  |  |  |  |  |
| Current view: [description contains ignoring case trilobite] - Hide options                                                                                                    |                         |                          |                           |                  |                         |                        |  |  |  |  |  |
| Location geometry \$                                                                                                    | Display as heat map     | Configure info<br>window | Configure<br>styles       | Export to<br>KML | Get KML network<br>link | <u>Get emb</u><br>link |  |  |  |  |  |
| http://www.google.com/fusiontables/exporttable?<br>query=select+col0%2C+col2%2C+col2%2C+col3%2C+col4%2C+col5%2C+col6+from+564523+where+col0+contains<br>+ignoring+case+trilobite%@=tmllink&g=col6<br>Search Term Fusion Table srcid |                         |                          |                           |                  |                         |                        |  |  |  |  |  |
| <br>← ☆ →                                                                                                    | YE LEV                  | X                        | 14 2 2 3                  |                  | Map Satellite           | Hybrid                 |  |  |  |  |  |
|                                                                                                    | . Sara a                | Alter Series             |                           |                  |                         |                        |  |  |  |  |  |
| +                                                                                                    | PLAN                    |                          | 17.5                      | 1 1              |                         |                        |  |  |  |  |  |
| Bo                                                                                                    | Carte                   |                          | A start                   |                  |                         | To de                  |  |  |  |  |  |
|                                                                                                    |                         |                          | And                       | Street.          |                         | det.                   |  |  |  |  |  |
| <b>BEKAS</b>                                                                                                    |                         |                          | H.                        |                  | · is and                | Contain the            |  |  |  |  |  |
| TIN                                                                                                    | The second              | all the second           | V V H                     | 11               | at a start              | 1                      |  |  |  |  |  |

The user can generate a bit of text to copy and paste into a network link in Google Earth.

As this text contains the search terms and conditions, and a link to the relevant Fusion Table, it is a dynamic link and will always return the current version of the data which meet the search criteria.

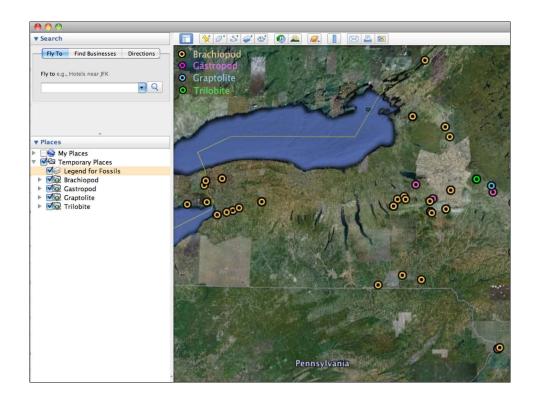

Here we see color coded icons for Placemarks which include any of a variety of fossils. As our database expands, the Placemarks returned by these links will reflect those changes.

Because many sites which contain one type of fossil will also contain others, icons obscure each other. By deselecting some, more of the others will become apparent.

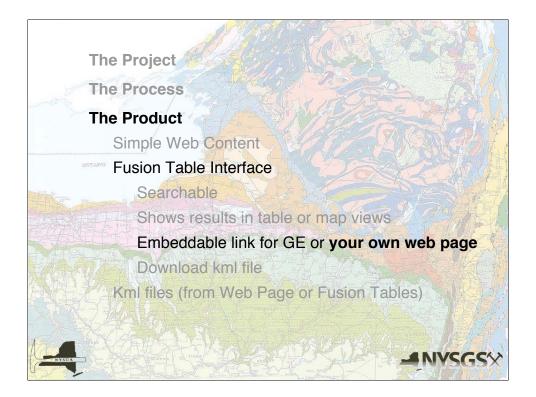

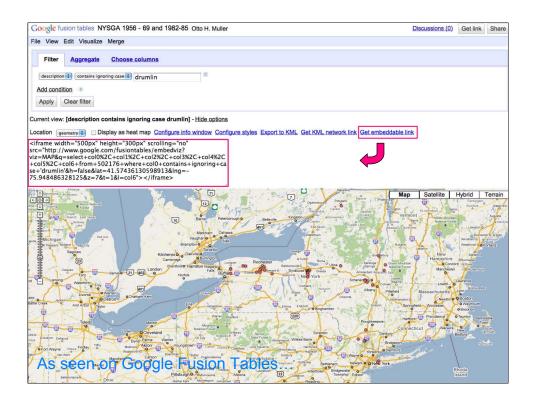

The user can also generate a different bit of text to copy and paste into a web page.

As this text, too, contains the search terms and conditions, and a link to the relevant Fusion Table, it is a dynamic link and will always return the current version of the data which meet the search criteria.

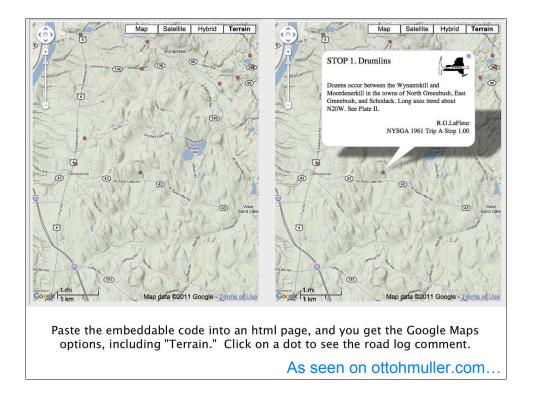

Here is an example on our website.

(The map options available on the Fusion Table site are also available here.)

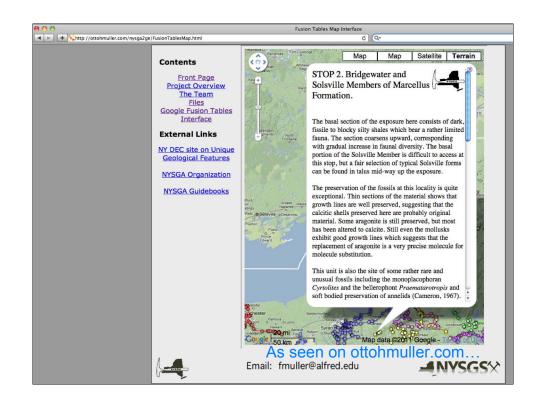

Here you see it in context, on our web page.

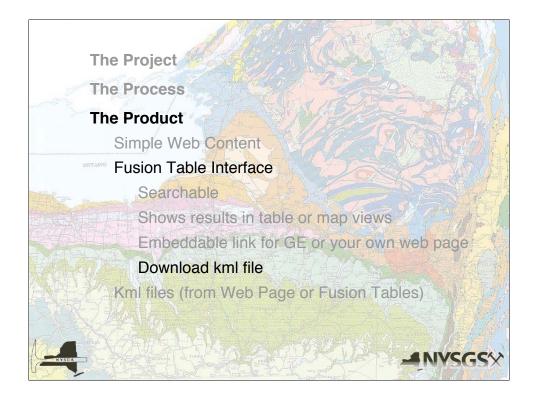

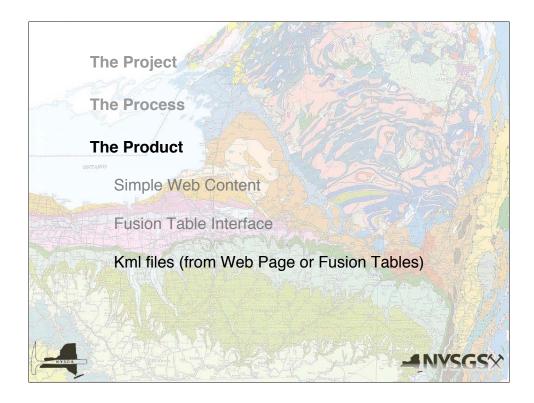

The user can also download the kml (or kmz) files from either our website or the Fusion Table.

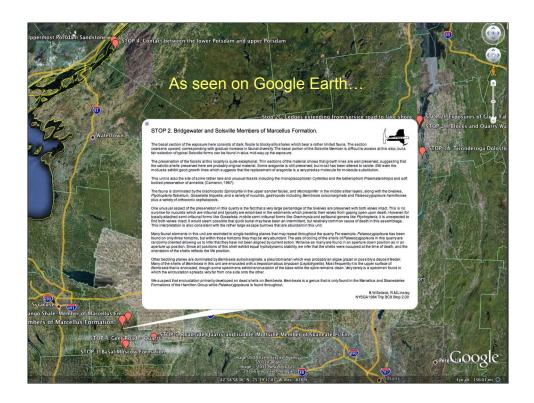

When downloaded from Google Fusion Tables, generic icons are displayed.

But, because it is a simple kml file, the user can change everything.

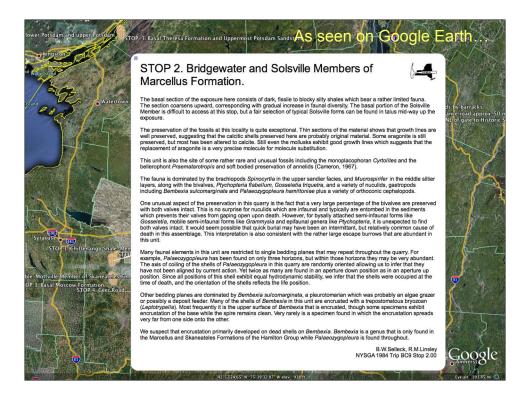

Here the icons have been replaced by trilobites, and the font size of the display balloon has been increased.

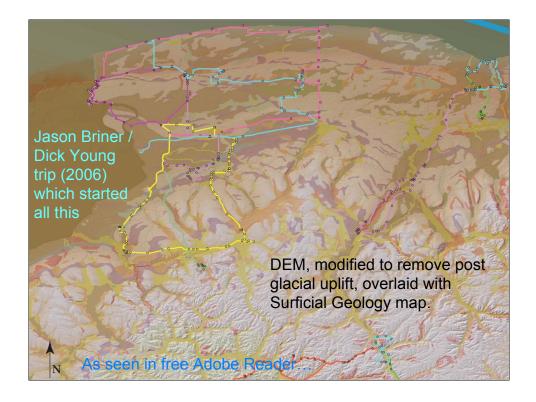

Kml files can be used in other software applications.

In this case MaPublisher<sup>®</sup> imported kml files for the field trips from Western NY into a layer, and added this to a DEM layer and the NY Surficial Geology layer, and output the results as a layered pdf.

This, in turn, was opened in the free Adobe Reader to display the image shown.

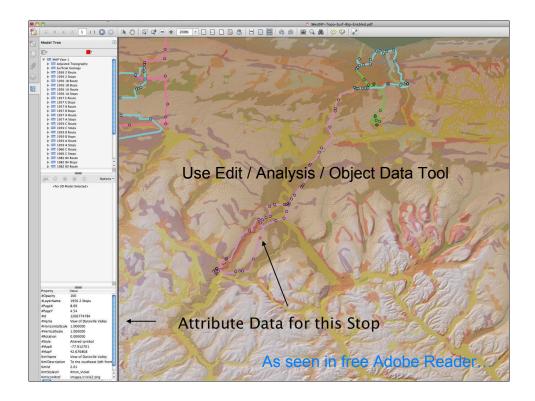

The geo-pdf which was produced allows the user to view attribute data by using the Object Data Tool of Adobe Reader to click on a Placemark.

The data are displayed in the Model Tree, as shown.

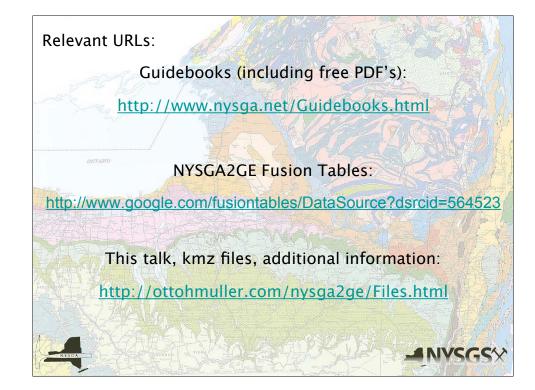

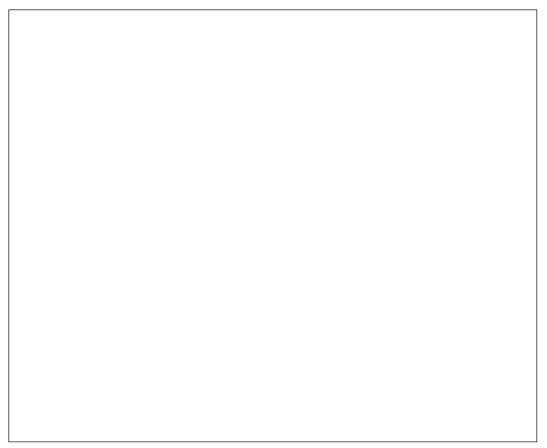